# A DESIGN OF SALES INFORMATION SYSTEM ON PAPER CUTTING MACHINE DISTRIBUTOR

Angelina Permatasari

Program Information System Audit, School of Information System, Bina Nusantara University Jl KH Syahdan 9, Jakarta 11480, Indonesia angelina psw@binus.ac.id

Abstract: The purpose of this research is to analyze the problems that exist in a company engaged in the sales of paper cutting machine that is on sale systems that are running on the company, identifying the needs of enterprise information and designing information systems that are able to meet the company's information needs. The used methodology is the method of analysis and design methods. The analysis method is library research, observation, survey of the old system, the identification of information needs and interviews. While the design method used is Object Oriented Analysis and Design (OOAD). The achieved results are in the form of sales information system for paper cutting machine distributor in the form of application design to improve the sales system, which is still done manually. The conclusion is a computerized information system sales can solve problems that occur on the old systems and procedures in the company.

Keywords: Design; Sales Information System

#### **INTRODUCTION**

The faster a business grows the bigger resulting changes in the scale and scope of the company's activities. Therefore, the manager of the company that business is growing rapidly, generally experience greater difficulty in deciding or specify the type of change and evolution, which is required in order to support the growth rate compared to the company that growth is relatively small. One solution that can be done is developing new skills and abilities that will enable them to solve the problems by appointing new personnel or acquiring new resources, such as a new information system aimed at improving the efficiency and effectiveness of the company [1].

In fact many companies do not have adequate information system that is capable to support the growth of the company, so that the running business process becomes less effective and requires a lot of time. Even some companies still use manual system and the manual system often causes many problems such as the duplication of data, loss of data, and so forth.

The case study of this research is a distributor company that is specializing in the sale of paper cutting machines.

The purpose of this research is to identify the extent to which sales information system can be useful for paper cutting machine distributor in supporting the activities of the company.

The benefit of this research is to be able to know the lacks and weaknesses that are exist in the

running sales system since there is a complaint based on the observation that states existing procedures running too slow, so it hinders the performance of employees and in the end it results in reducing levels of customer satisfaction. This research is expected to be able to improve the effectiveness and efficiency in the company's sales cycle.

The changes of the information systems towards the old system are items on the company's operations and running business system including its infrastructure that have brought a positive impact on the improvement of operational processes and efficiency of the company. It results in decreasing and increasing of the operating costs and transaction costs in the turnover and profit [2].

#### **METHOD**

The used method are as follow; first is the analysis method, which is literature study, observation, old system survey, information analysis, interview, rich picture design and event table from the running system. Second is design method, it uses Object Oriented Analysis and Design (OOAD) that starts by making overview activity diagram, entity relationship diagram, use case diagram, database design, screen design and report design.

#### Theory

Information is data that has been changed into meaningful and useful context for the end certain user [3].

System is a group of related components, which collaborate to achieve the goals by receiving input and producing output in regular transformation process [3].

Information system is a group of related components in collecting or gathering, processing, storing and distributing information to support the decision making, coordination and controlling in a company [4].

Accounting information system is a subsystem from SIM that provides accounting and finance information, also obtainable information from routine processing on accounting transaction. SIA explores a large number of information about sales orders, sales in units of currency, cash collection, purchase orders, receipt of goods, wages, and working hours [5].

System design is the third phase of the system development cycle. The goal is to specify the physical reality of the system (forms, reports, tables, and others) and select suppliers[6].

Object-Oriented Analysis and Design is a set of general guidelines to make the analysis and design [7].

Rich Picture is an illustration that is used to describe the events that occur in the company's business processes [7].

Event can be understood as an event that takes place in a business process that involves actor(s) in it [7].

UML is modeling language software for specification, visualization, construction and documentation of information system[6].

Activity Diagram is a diagram that can be used to describe the business process flow; the steps of use case or logic object behavior [8].

Overview Activity Diagram is a diagram that describes the high-level view of the business process by documenting important events, the order and the information that accompanies the event[6].

In preparing overview activity diagram, there are several steps which are reading narration and identifying important events, recording narration clearly to identify events that are involved in it, describing the involved actor(s) in the business process, making each diagram of events and showing the sequence of events that occurred, describing the created and used documents in the business process and describing the flow of information from the document, describing the table files that are created and used in the business process and describing the flow of information from the files [6].

Workflow table is an activity that involves the coordinated implementation within an entity [9].

The design of the database is a design process that will support the company's mission and objective to the needs of the database system [9].

The design of the database consists of three stages: conceptual database design, database logical

design and physical design database [9].

Use Case diagram illustrates the interaction among the system and external systems and the user. In other words, Use Case diagram describes who will use the system and with what way the user wants to interact with the system. Besides that, Use Case is used textually to describe every step sequence from each interaction [8].

Entity Relationship Diagram is the end result of the analysis process of the being reviewed system that is done by a system analyst [10].

Sales is the amount charged to customers for the sold merchandise, either by cash or credit [11].

Form is the arrangement of a document that contains blank columns, where the user can fill with the data when the form is displayed on computer screen, the entered data in the columns are stored in one or more tables[6].

Screen (interface) is part of the limitation between the two interacting systems on the opposite side that communicate with each other [12].

Report is data that is displayed formatted and organized[6].

## **RESULTS AND DISCUSSION**

#### **Running System**

Sales section receives the demand from customers either through telephone, email or fax. Then sales section sends the machine catalogue to customer that is adapted with the requested machine type. If the customer is a new customer, the sales section asks and notes the data of the customer. After the customer decides which machine they want to buy, the sales section will check the goods in the warehouse to know the availability of the ordered machine. If the machine is available, the sales will ask for advance money from the customer 20% from the goods' price. After the customer pays it, the sales will make machine sales letter as many as four copies and invoice as payment proof. The first copy will be given to the customer along with the invoice; the second copy will be sent to the warehouse; the third copy will be sent to the billing section; while the fourth copy will be kept as archives.

After receiving the machine sales letter from the sales section, the warehouse will check the bought machine by the customer to make sure the machine is in good condition before it sent to the customer. Then the warehouse makes expenditures letter and travel permit letter. Travel permit has 2 copies; machine sales letter with machine then it is sent to the delivery section while the expenditures letter will be archived as expenditure proof.

The delivery section will check the suitability between machine sales letter and travel permit letter from the warehouse. After it is suitable, the delivery section sends the machine to the customer. The sales section asks the customer to sign the travel permit letter as proof that the machine has been received and the first copy of travel permit letter is given to the customer. The second copy of travel permit letter and machine sales letter are archived by the delivery section.

On the payment due date, the billing section will send the invoice to the customer based on machine sales letter from the sales section. After the

customer do the payment, the billing section will make redemption letter of 2 copies. The first copy will be sent to the customer as the payment proof, while the second copy will be archived.

Every end of the month, the sales section will check on sales data during a month and make monthly sales report, which then given to the manager to be checked.

#### **Rich Picture Procedure of Running Sales**

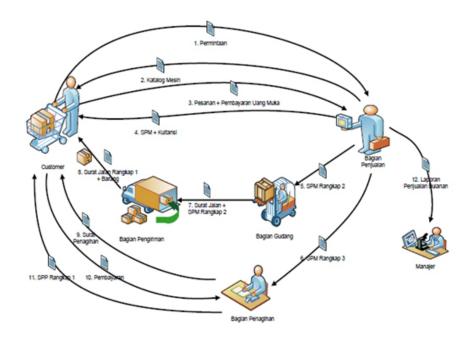

Fig. 1: Rich Picture Sales Procedure

|    | Event                      | Internal Agent<br>(Assuming Responsibility) | Start When                         | Activity                                                                                                    |
|----|----------------------------|---------------------------------------------|------------------------------------|----------------------------------------------------------------------------------------------------|
| 1. | Process the demand         | Sales Section                               | Customer asks for the machine      | <ul> <li>Receive demand</li> <li>Send machine catalogue</li> <li>Note the data of customer</li> <li>Check the goods to the warehouse</li> <li>Ask for the advanced money from the customer</li> </ul>      |
| 2. | Receive the advanced money | Sales Section                               | Customer pays the advanced money   | <ul> <li>Receive the advanced money</li> <li>Make Machine Sales Letter (MSL)</li> <li>Make invoice</li> <li>Distribute the document to customer, warehouse and billing section</li> </ul>                  |
| 3. | Prepare the goods          | Warehouse                                   | Receive MSL from the sales section | <ul> <li>Receive MSL</li> <li>Check the machine</li> <li>Make expenditure letter and travel permit letter</li> <li>Send the expenditure letter and travel permit letter to the delivery section</li> </ul> |

Table 1. Event Table Sales Procedure

|    | Event                  | Internal Agent<br>(Assuming Responsibility) | Start When                                                    | Activity                                                                                                    |
|----|------------------------|---------------------------------------------|---------------------------------------------------------------|----------------------------------------------------------------------------------------------------|
| 4. | Send the goods         | Delivery Section                            | Receive MSL and travel<br>permit letter from the<br>warehouse | <ul> <li>Receive MSL and travel permit<br/>letter</li> <li>Check the suitability between MSL<br/>and travel permit letter</li> <li>Send the goods</li> <li>Ask the customer to sign the travel<br/>permit letter</li> </ul> |
| 5. | Send the invoice       | Billing Section                             | Payment due date                                              | • Send billing letter to the customer                                                                                                    |
| 6. | Receive the redemption | Billing Section                             | Customer(s) do the redemption                                 | <ul> <li>Receive the payment from the customer</li> <li>Make Payment Billing Letter (PBL)</li> <li>Send PBL to customer</li> </ul>                                                                                          |
| 7. | Make report            | Sales Section                               | End of the month                                              | <ul><li>Check sales data</li><li>Make the monthly sales report</li></ul>                                                                                                    |
| 8. | Check Report           | Manager                                     | Receive report from sales section                             | <ul><li>Receive the monthly sales report</li><li>Check the monthly sales report</li></ul>                                                                                                    |

#### Table 1. Event Table Sales Procedure (continued)

#### Analysis of the finding survey:

- 1. Checking the goods to the warehouse is less effective.
- 2. Recording the transaction needs more time and often occurs the duplication of data, loss of data.
- 3. Hard to get information because the lack of integrity data.
- 4. Manual system runs slow so it hinders the performance of the employee.

#### **Alternative Solutions:**

- 1. Creating a technology-based application system that can help support the business processes in the company.
- 2. Improve data integrity so that the flow of information can be run quickly, especially when the information is needed to determine the next activity or to assist in decision making.

#### System Design

Overview Activity Diagram Proposed Sales Information System

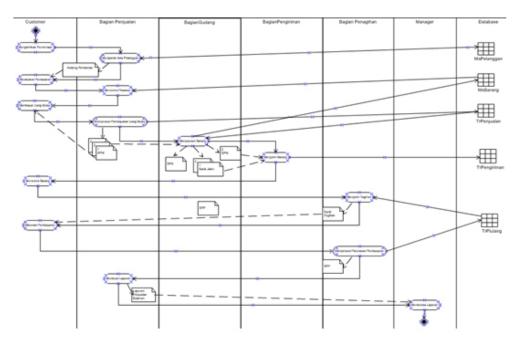

Fig. 2: OAD Proposed Sales Information System

# Workflow Table Proposed Sales Information System

Table 2. Workflow Table of ProposedSales Information System

| Actor                     | Activity                                                                                                    |
|---------------------------|----------------------------------------------------------------------------------------------------|
|                           | Receiving Order                                                                                                 |
| Customer                  | 1. Receiving demand through telephone,                                                                          |
| Custonier                 | email, fax                                                                                                    |
| Sales Section             | 2. Receiving customer's demand                                                                                  |
|                           | <ol> <li>Sending machine catalogue</li> <li>Checking customer data on customer</li> </ol>                       |
|                           | 4. Checking customer data on customer database                                                                  |
|                           | <ol> <li>Asking customer data (if new customer)</li> </ol>                                                      |
| Customer                  | 6. Giving customer data                                                                                         |
| Sales section             | 7. Inputting customer data on customer database                                                                 |
| Computer                  | 8. Saving customer data                                                                                         |
| Customer<br>Sales section | <ol> <li>Deciding the machine</li> <li>Checking the availability on the goods</li> </ol>                        |
|                           | database<br>11. Asking advanced money as 20% from<br>the price                                                  |
|                           | the price Processing Advanced Money Payment                                                                     |
| Customer                  | 12. Doing advanced money payment                                                                                |
| Sales section             | 13. Receiving advanced money payment                                                                            |
|                           | 14. Inputting order on sales database                                                                           |
| Computer                  | <ol> <li>Saving sales data</li> <li>Printing Machine Sales Letter (MSL) 3</li> </ol>                            |
|                           | copies                                                                                                    |
|                           | 17. Printing Invoice as payment proof                                                                           |
| Sales section             | <ol> <li>Sending MSL 1st copy &amp; Invoice to<br/>customer</li> </ol>                                          |
| Customer                  | 19. Receiving MSL 1st copy & Invoice                                                                            |
| Sales section             | <ol> <li>Sending MSL 2nd copy to Warehouse</li> <li>Archiving MSL 3rd copy</li> </ol>                           |
|                           | Preparing the Goods                                                                                             |
| Warehouse                 | 22. Checking Sales database on computer                                                                         |
|                           | 23. Checking the ordered machine                                                                                |
| Commenter                 | 24. Doing the expenditure                                                                                       |
| Computer                  | <ul><li>25. Printing the expenditure letter</li><li>26. Printing travel permit letter 2 copies</li></ul>        |
|                           | 20. Updating the goods database                                                                                 |
| Warehouse                 | 28. Sending travel permit letter 2 copies                                                                       |
|                           | and the second copy of MSL to the                                                                               |
|                           | delivery section                                                                                                |
|                           | 29. Archiving the expenditures letter                                                                           |
|                           | Sending the Goods                                                                                               |
| Delivery Section          | 30. Receiving 2 copies of travel permit letter and MSL 2nd copy from                                            |
|                           | Warehouse<br>31. Checking the suitability between travel<br>permit latter and MSI                               |
|                           | <ul><li>permit letter and MSL</li><li>32. Sending machine to Customer along with travel permit letter</li></ul> |
|                           | <ol> <li>Recording delivery data on delivery database</li> </ol>                                                |
|                           | 34. Receiving the ordered machine                                                                               |
| Customer                  | 35. Signing the travel permit letter                                                                            |
| Delivery Section          | 36. Giving travel permit letter 1st copy to                                                                     |
| Customer                  | customer<br>37. Receiving travel permit letter 1st copy                                                         |
| Delivery Section          | 38. Archiving travel permit letter 2nd copy                                                                     |

# Table 2. Workflow Table of ProposedSales Information System (continued)

| Actor                       | Activity                                                                                                    |
|-----------------------------|----------------------------------------------------------------------------------------------------|
|                             | Sending The Bill                                                                                              |
| Billing section<br>Computer | <ul><li>39. Checking payment due date on computer and credit database</li><li>40. Printing the bill</li></ul> |
| Billing section<br>Customer | <ol> <li>41. Sending the bill to customer</li> <li>42. Receiving the bill</li> </ol>                          |
|                             | <b>Receiving The Payment Redemption</b>                                                                       |
| Customer<br>Billing section | <ul><li>43. Doing the payment redemption</li><li>44. Receiving payment redemption from customer</li></ul>     |
|                             | 45. Inputting payment redemption data on<br>credit database                                                   |
| Computer                    | <ul><li>46. Saving payment redemption data</li><li>47. Printing payment redemption letter</li></ul>           |
| Billing section             | 48. Giving payment redemption letter to customer                                                              |
|                             | Making Report                                                                                                 |
| Computer                    | 49. Displaying all sales data sales in the related month                                                      |
| Sales section               | 50. Checking all sales data sales in the related month                                                        |
| Computer                    | 51. Printing Monthly Sales Report                                                                             |
| Sales section               | 52. Giving Monthly Sales Report to the manager                                                                |
|                             | Checking Report                                                                                               |
| Manager                     | <ul><li>53. Receiving Monthly Sales Report</li><li>54. Checking Monthly Sales Report</li></ul>                |

# **Entity RelationShip Diagram**

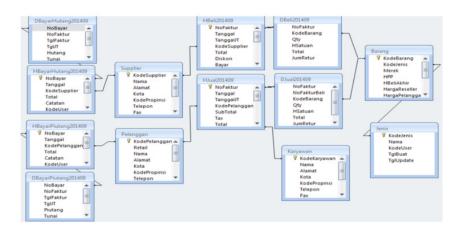

Fig. 3: Entity Relationship Diagramof Proposed Sales Information System

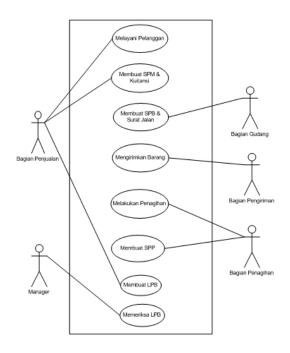

Fig. 4. Use Case Diagram of Proposed Sales Information System

# The Design of Database

| Table Name<br>Primary Key | 1110      | Customer<br>stomerCod | e                      | Table Name<br>Primary Key | = MsG<br>= Good | cous         |              |
|---------------------------|-----------|-----------------------|------------------------|---------------------------|-----------------|--------------|--------------|
| Field Name                | Data Type | Field Size            | Description            | Field Name                | Data Type       | Field Size   | Description  |
| Customer                  | Text      | 20                    | CustomerCode           | GoodsCode                 | Text            | 20           | GoodsCode    |
| Code                      |           |                       |                        | TypeCode                  | Text            | 10           | TypeCode     |
| Retail                    | Yes/No    |                       | "Retail" or "Reseller" | Name                      | Text            | 50           | GoodsName    |
| Name                      | Text      | 50                    | CustomerName           | ResellerPrice             | Number          | Long Integer | Purchasing   |
| Address                   | Text      | 50                    | AlamatCustomer         |                           |                 |              | Price        |
| City                      | Text      | 30                    | CustomerCity           | CustomerPrice             | Number          | Long Integer | SellingPrice |
| Province                  | Text      | 10                    | CustomerProvince       | Qty                       | Number          | Long Integer | GoodsStock   |
| Code                      |           |                       |                        | MinimumSaldo              | Number          | Long Integer | Goods        |
| Telephone                 | Text      | 50                    | CustomerTelephone      |                           |                 |              | Minimum      |
| Fax                       | Text      | 50                    | CustomerFax            |                           |                 |              | Stock        |
| HP                        | Text      | 50                    | CustomerHP             |                           |                 |              |              |

Table Name = MsEmployee Primary Key = EmployeeCode Field Size Field Name Data Type Description EmployeeCode 20 EmployeeCode Text Name Text 50 EmployeeName Address Employee Text 50 Address 30 City Text EmployeeCity ProvinceCode Employee Text 10 Province Telephone Employee Text 50 Telephone Fax Text 50 EmployeeFax EmployeeHP HP Text 50

Table Name= HSellPrimary Key= Invoid

= InvoiceNo

| Field Name   | Data Type | Field Size | Description  |
|--------------|-----------|------------|--------------|
| InvoiceNo    | Text      | 20         | SalesCode    |
| Date         | Date/Time | Long Date  | SalesCode    |
| CustomerCode | Text      | 20         | CustomerCode |
| EmployeeCode | Text      | 20         | EmployeeCode |

| Table Name<br>Primary Key | = DSel<br>= Invoi<br>Goodse | iceNo        |              |
|---------------------------|-----------------------------|--------------|--------------|
| Field Name                | Data Type                   | Field Size   | Description  |
| InvoiceNo                 | Text                        | 20           | SalesCode    |
| GoodsCode                 | Text                        | 20           | GoodsCode    |
| Qty                       | Number                      | Long Integer | Qty          |
| Hunit                     | Number                      | Long Integer | SellingPrice |

Table Name Primary Key

= HCreditPayment = PaymentNo

| Field Name   | Data Type | Field Size   | Description  |
|--------------|-----------|--------------|--------------|
| IPaymentNo   | Text      | 20           | PaymentCode  |
| Date         | Date/Time | Long Date    | SellingDate  |
| CustomerCode | Text      | 20           | CustomerCode |
| Total        | Number    | Long Integer | PaymentTotal |

Table Name = DCreditPayment Primary Key = PaymentNo InvoiceNo

| Field Name | Data Type | Field Size   | Description     |
|------------|-----------|--------------|-----------------|
| PaymentNo  | Text      | 20           | PaymentCode     |
| InvoiceNo  | Text      | 20           | SalesCode       |
| Credit     | Number    | Long Integer | TotalBilling    |
| Cash       | Number    | Long Integer | CashPayment     |
| Transfer   | Number    | Long Integer | TransferPayment |
| BGCheck    | Number    | Long Integer | BGCheckPayment  |
| Total      | Number    | Long Integer | PaymentTotal    |
|            |           |              |                 |

## **Screen Design**

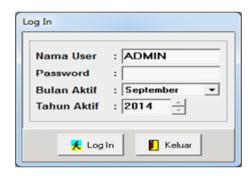

Fig. 5: Log in

| BARU     | IBAH H + H HAPUS CETAK CARI | TUTU |
|----------|-----------------------------|------|
| Nama     | : ALI SITORUS               |      |
| Tipe     | : 🕫 Retail C Reseller       |      |
| Alamat   | : JL SULTAN AGUNG 106       |      |
| Kota     | : JAKARTA SELATAN           |      |
| Propinsi | : Propinsi Baru             |      |
| Telepon  | : (021) 4568762             |      |
| Fax      | : (021) 4568763             |      |
| HP       | : 08176544342               |      |

Fig. 6: Customer Master

| BARU UBAH       | 1 | •     | •      | M       | HAPUS | CETAK | CARI         | TUTU |
|-----------------|---|-------|--------|---------|-------|-------|--------------|------|
| Jenis           |   | ELEK  | TRIK   |         |       |       | Buat Jenis E | laru |
| Nama Barang     | : | IDEAL | . 4850 | )-95 EP | )     |       |              | •    |
| Harga Reseller  | : | 189.2 | 00.00  | 0       | _     |       |              |      |
| Harga Pelanggan | : | 218.3 | 00.00  | 0       | _     |       |              |      |
| Saldo Minimum   |   | 0     |        |         | _     |       |              |      |

Fig. 7: Goods Master

| laster Karyav |                           |             |
|---------------|---------------------------|-------------|
| BARU          | BAH H + H HAPUS CETAK CAR | TUTUP       |
|               | · [EKD                    |             |
| Nama          | 1 Prove                   |             |
| Alamat        | ; JL MELATI 128           |             |
| Kota          | : BEKASI                  |             |
| Propinsi      | : Propinsi Baru           |             |
| Telepon       | : [021] 99348900          |             |
| Fax           | :                         |             |
| HP            | : 081345674230            |             |
|               |                           |             |
| umlah Karya   | wan : 2                   | harus diisi |

Fig. 8: Employee Master

| BARD                                | UBAR                                | 1         |                 | BAP   | S CET.    | NK CA         | AU TUTU        | P |
|-------------------------------------|-------------------------------------|-----------|-----------------|-------|-----------|---------------|----------------|---|
| User : AD                           | HIN                                 |           | Pendahan - Okak | Total |           |               |                |   |
| Tanggal<br>No Faitur                | 30/05/2014<br>Put-201409-0          |           |                 | Rp.   |           | 190.39        | 9.000,0        | 0 |
| Pelanggar<br>Nama<br>Alamat<br>Kota | BUDI SETING<br>A BRWEAN A<br>BEXASI |           | -               |       | gan Banu  |               | Liker Stok     |   |
| 0.                                  | Kade                                | Jenis     |                 | Nama  |           | HSalaan       | Subtotal       | - |
| 3.0                                 | 100000                              | MANUAL    | DAKD 12/30      |       |           | 160 300,00    | 490 800,00     |   |
| 2.0                                 | 000003                              | MANUAL    | DAKD 10/75      |       |           | 290 300.00    | 560 800.00     |   |
| 21                                  | 00004                               | MANUAL    | IDEAL 1080      |       |           | 28.680 800.00 | 57.200 000,00  |   |
| - 33                                | 100002                              | ELEKTRIK, | R01/4L R 4605 K |       |           | 37.400.000,00 | 112.200.000.00 |   |
| - 13                                | 100001                              | MANUAL    | VS 868          |       |           | 2:650 800.00  | 2,450 800,00   |   |
|                                     |                                     |           |                 |       |           |               |                |   |
| Karyawar                            | : (010                              |           |                 |       | lateT du  | : Rp.         | 173.090.000,00 |   |
|                                     | C                                   |           |                 |       | ax.       | : <u>Rp.</u>  | 17.305.000,00  |   |
|                                     |                                     |           |                 |       | otal      | : Pp.         | 190.399.000,00 |   |
|                                     |                                     |           |                 |       | layar     | : Rp.         | 38.879.800,00  |   |
|                                     |                                     |           |                 | 6     | Pelunesen | : Rp.         | 0,00           | 1 |
|                                     |                                     |           |                 |       |           |               |                |   |

Fig. 9: Form of Sales

| BARU                      | UBAH                            |              | e BAI        | NIS CET. | AK CAR   | TUTUP        |
|---------------------------|---------------------------------|--------------|--------------|----------|----------|--------------|
|                           | 0/09/2014                       | Perdohar - ) | Total<br>Rp. |          | 5 869    | .600,00      |
| ioBayar : Pi<br>Pelanggan | U-201409-00000                  | • •          | itp.         |          | 0.000    |              |
|                           | U SITORUS                       |              |              |          |          |              |
|                           | SULTAN AGUNG 1<br>KARTA SELATAN | 06           |              |          |          |              |
| No. Fakt                  | TLINT IN                        | Sisa Pistang | Tunai        | Toansfer | Cek / BG | Total Bayer  |
| PJL-201409-00             | 30/09/2014                      | 5.969.600.00 | 5.069.600.00 | 0.00     | 0,00     | 5.969.600.00 |
|                           |                                 |              |              |          |          |              |
|                           |                                 |              |              |          |          |              |

Fig. 12: Credit Payment Form

| cheies        |                                                | 10                         |
|---------------|------------------------------------------------|----------------------------|
| net least-and | 58 Q# >=                                       |                            |
| 100. 20       |                                                | Hal 1                      |
|               | Dicetak Tgl : 30/09/2014 13:15:43 Oleh : ADMN  |                            |
|               | LAPORAN PENJU                                  |                            |
|               | Periode : September                            | x 2014                     |
| 100112        | No. No. Faktur Tgi Faktur Pelanggan            | Nilai Transaksi Ket        |
| 1222          | 1. P.J. 201409-000001 30:09/2014 ALL SITORUS   | Rp. 7.337.000,00 PIUTANG   |
|               | 2 P.J201409-000002 30/09/2014 ASEP BUDMAN      | Rp. 42:108:000,00 PIUTANG  |
|               | 3. P.J. 201409-000003 30/09/2014 BUDI SETIAWAN | Rp. 190.399.000,00 PIUTANG |
|               |                                                |                            |
|               |                                                |                            |
|               |                                                |                            |
|               |                                                |                            |
|               |                                                |                            |
|               |                                                |                            |
|               |                                                |                            |
|               |                                                |                            |
|               |                                                |                            |
|               |                                                |                            |
|               |                                                |                            |
|               |                                                |                            |
|               |                                                |                            |
|               |                                                |                            |
|               |                                                |                            |
|               |                                                |                            |
|               |                                                |                            |
|               |                                                |                            |
|               |                                                |                            |
|               |                                                |                            |
|               |                                                |                            |
|               |                                                |                            |
|               |                                                |                            |
|               |                                                |                            |

Fig. 10: Sales Report

| Cai Berda<br>Yang Dica  |        | Nanabaang 💌 |                     |        | Tanpikan<br>IF Dy IF HPP<br>IF Hags Render IF Nailbarag |                 |                   |  |  |
|-------------------------|--------|-------------|---------------------|--------|---------------------------------------------------------|-----------------|-------------------|--|--|
| Tang Dica<br>Janis Basa |        | Setus v     |                     |        | F                                                       | 7 Harga Pelangg | •                 |  |  |
| Lokasi                  |        | abungan     | -                   |        |                                                         |                 |                   |  |  |
| Lode                    | Jen    |             | Kana Barang         | 019    | H Reseller                                              | H Pelanggan     |                   |  |  |
| 100801                  | MANUAL |             | YS 868              | 17     | 2,650,300                                               | ) 3,345,000     |                   |  |  |
| 008001                  | MANUAL |             | DAKD 12/10          | 16     | 160.000                                                 |                 |                   |  |  |
| 008002                  | MANUAL |             | DAKD 15/12          | 20     | 240 000                                                 |                 |                   |  |  |
| 008003                  | MANUAL |             | DAKD 10/75          | 10     | 290 300                                                 |                 |                   |  |  |
| 000001                  | MANUAL |             | EAGLE               |        | 1500 000                                                |                 |                   |  |  |
| F30001                  | MANUAL |             | FELLOWES FUSION     |        | 900.000                                                 |                 |                   |  |  |
| F00002                  | MANUAL |             | FELLOWES NEUTRON    |        | 450.000                                                 |                 |                   |  |  |
| 00003                   | MANUAL |             | ICEAL 1038          | 9      | 5.280.000                                               |                 |                   |  |  |
| 00004                   | MANUAL |             | ICEAL 1080          | 1      | 26/680 300                                              |                 |                   |  |  |
| 00005                   | MANUAL |             | ICEAL 1110          | 10     | 30.500.000                                              |                 |                   |  |  |
| 00006                   | MANUAL |             | IDEAL 1134          | 10     | 1,895.00                                                |                 |                   |  |  |
| 00007                   | MANUAL |             | ICEAL 4005 + \$14ND | 0      | 25.950.000                                              |                 |                   |  |  |
| 00008                   | MANUAL |             | IDEAL 4325 - \$14ND | 0      | 79.290.000                                              |                 |                   |  |  |
| 00009                   | MANUAL |             | IDEAL 4705 + 51AND  | 0      | 56,100,000                                              |                 |                   |  |  |
| P00802                  | MANUAL |             | PRD-0MA 470         | 0      | 5 300 300                                               | 11.258.000      |                   |  |  |
|                         |        |             | Bonk                | I tete |                                                         |                 | Constant Constant |  |  |

Fig. 11: Report of Goods' List

#### **CONCLUSION**

Every company always desires to grow and move forward. But the company growth will be better if it is supported by an information system that can support the complexity of company's activities. A good information system can help in handling every activity and transactions that occur with more effective and efficient and made through various steps of analysis and design so it is hoped the produced application can be suitable with the needs of paper cutting machine distributor company. The sales application can solve the duplication of data so the recording and also business process can run more smoothly and quick as it can give more value for the company.

Besides the sales system that has been computerized, another important thing to be noted is the role of system user. A good information system is impossible to run smoothly without the support of system user so the role of the user is an important factor in the success of the implementation. The given suggestion is conducting trainings for the user so it is hoped that the user can use the new information system. Besides that it should be done a maintenance and upgrade regularly to the sales information system, which has been implemented so the information system can follow the development of sophisticated technology from time to time.

## REFERENCES

- C. L. Nicholls-Nixon, "Rapid Growth and High Performance: The Entrepreneur's Impossible Dream", *Academy of Management Executive*, pp. 77-89, 2005.
- [2] M. Olugbode, I. Elbeltagi, M. Simmons & T. Biss, "The Effect of Information Systems on Firm Performance and Profitability Using a Case-Study Approach", *The Electronic Journal Information Systems Evaluation*, pp. 11-16, 2008.

- [3] J. A. O'Brien, "Introduction to Information System", Twelfth Edition, New York: McGraw-Hill, inc, 2005.
- [4] K. C. Laudon, and J. Laudon, Management Information Systems, USA: Prentice Hall, 2004
- [5] Mulyadi, *Sistem Akuntansi*, 3rd Edition, Jakarta: Salemba Empat, 2001.
- [6] F. L. Jones, & D. V. Rama. Accounting Information System: A business Process Approach. Canada: Thompson South Western, 2006.
- [7] L. M. Mathiassen, A. M. Nielsen, P. Axel, and J. Stage, *Object Oriented Analysis & Design*, 1st Edition, Denmark: Forlaget Marko, 2000.
- [8] J. L. Whitten, L. D. Bentley, & K. C. Ditman, System Analysis and Design Methods, Sixth Edition. New York: McGraw-Hill / Irwin Companies, Inc, 2004.
- [9] T. M. Connoly, & C. E. Begg, Database System: A Practical Approach To Design, Implementation, and Management, Addison – Wesley, 2005.
- [10] I. Haryanto, Membuat database dengan Microsoft Office Access, Informatika Bandung, 2004.
- [11] C. S. Warren, J. M Reeve, P. E Fess, Accounting. Twenty-First Edition. South-Western, 2005.
- [12] S. Bennett, S.Mcrobb & R. Farner, Object oriented system analysis and design using UML, New York: McGraw-Hill, inc, 2006.